*Specialty Product Administration*

## **SWORN STATEMENT IN LIEU OF ANNUAL STATEMENTS FOR ISSUERS OF DONOR ANNUITY AGREEMENTS**

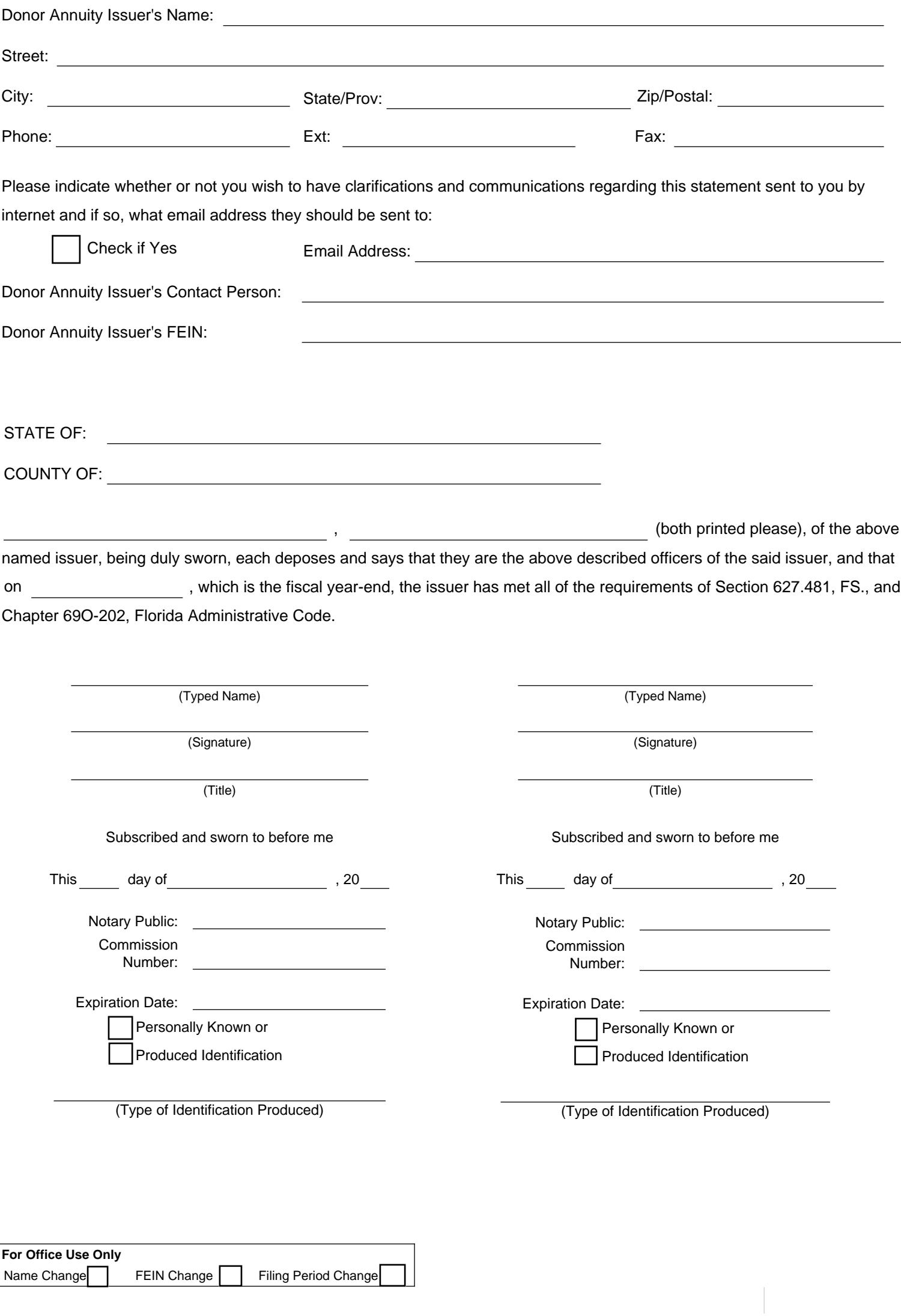

## **SAVE/SUBMIT PAGE**

**Save** - Use this button to save your data to our server. **It is strongly recommended that you save your data periodically as you fill in this form.** You can still save your data even if you have validation errors appear below.

**Submit Final** - Use this button if you have entered all the required information and want to submit this data to our server. If you have validation errors, they must be corrected before being able to submit the form data. **Once you successfully submit the form data, you can no longer make changes.** 

When you have completed a form and selected "Submit Final," your report form is uploaded as a "Completed" document to your Component List; this does not submit the report to the Office of Insurance Regulation. Upon completion of all required items, the "Begin Submission Process" button (bottom right of the screen) will activate. **You must select and complete the "Begin Submission Process" to successfully submit your entire filing to OIR**.

The session key will expire on: Eastern Time